# <span id="page-0-3"></span>Perl Module Installation

#### **[Overview](#page-0-0)**

[Custom modules that ship with cPanel & WHM](#page-0-1) [Install modules to the system Perl binary](#page-0-2) [Install modules to the cPanel Perl installation](#page-1-0) [Confirm that your module installed correctly](#page-1-1) [Manage installed modules](#page-2-0) [Troubleshoot module problems](#page-2-1) [Error logs](#page-2-2) [Use strace](#page-2-3) [@INC errors](#page-2-4) [Additional documentation](#page-3-0)

## <span id="page-0-0"></span>**Overview**

Perl modules allow you to extend cPanel & WHM's functionality. For example, you can use Perl modules to add functions to cPanel & WHM.

**Warning:**

Before you install a module, make **certain** that it will function correctly with the cPanel-provided Perl environments. For more information, read our [Guide to Perl in cPanel & WHM](https://documentation.cpanel.net/display/DD/Guide+to+Perl) documentation.

#### **Note:**

In the examples throughout this document, Module:: Name is the name of the custom Perl module that you wish to install.

# <span id="page-0-1"></span>**Custom modules that ship with cPanel & WHM**

#### **Warning:**

Our upgrades to Perl may break custom code and modules that you used in previous versions of cPanel & WHM.

cPanel & WHM versions 56 through 62 ship with binaries that we compile against Perl version 5.22. This change directly affects any custom Perl code that you execute from cPanel binaries. It is critical that you test your plugins and hook code against Perl 5.22 to ensure that they continue to work correctly.

# <span id="page-0-2"></span>**Install modules to the system Perl binary**

To install a Perl module to the system's Perl environment (/usr/bin/perl), use one of the following methods:

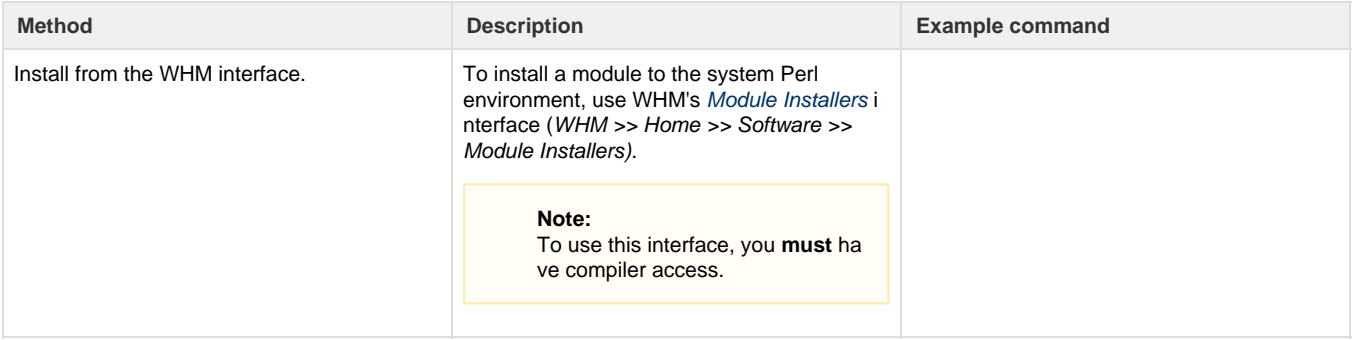

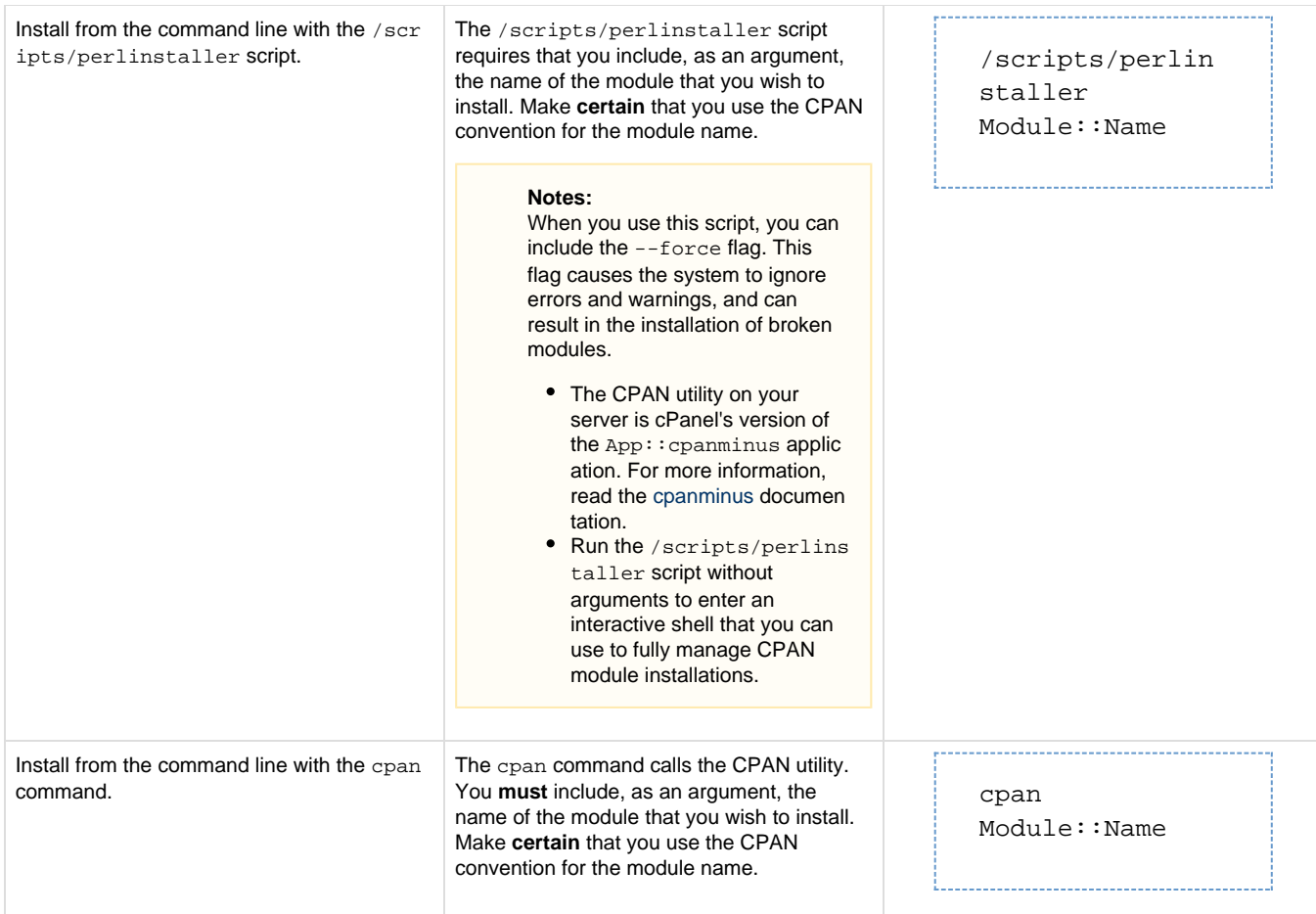

# <span id="page-1-0"></span>**Install modules to the cPanel Perl installation**

To install a Perl module to the cPanel-included Perl installation (/usr/local/cpanel/3rdparty/bin/perl), use the following method:

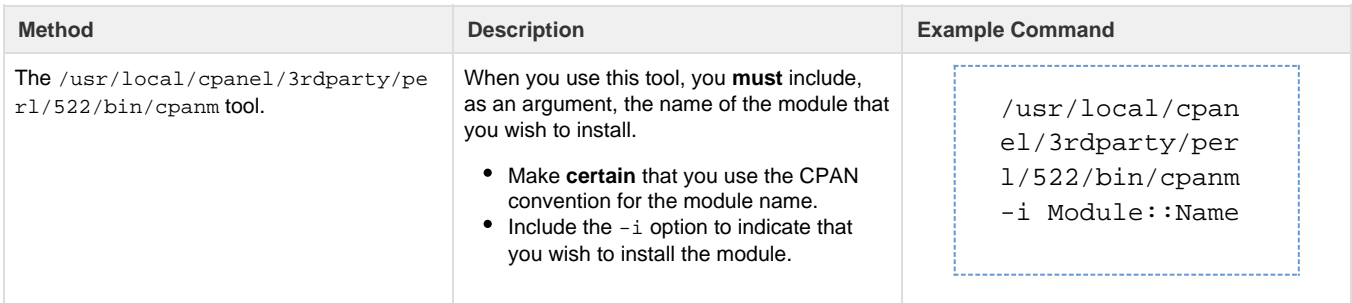

# <span id="page-1-1"></span>**Confirm that your module installed correctly**

To confirm that the modules you installed to the system's Perl binary are functional, run the following command, where Module: : Name is the name of the module:

```
/usr/bin/perl -MModule::Name -e 'print $Module::Name::VERSION . "\n"'
```
To confirm that the modules you installed to the cPanel-included Perl installation are functional, run the following command, where Module: : Nam

e is the name of the module:

```
/usr/local/cpanel/3rdparty/perl/514/bin/perl -MModule::Name -e 'print
$Module::Name::VERSION . "\n"'
```
If the command responds with the version of the module that you installed, the installation was successful.

# <span id="page-2-0"></span>**Manage installed modules**

The /scripts/perlmods script allows you to use the Perl: Mod module in order to manage the modules on your system.

Use the following flags to troubleshoot module installations:

- $-1$  Use the Perl:: Mod module to list all of the installed modules for your system.
- $-$  Use the Perl::Mod module to search for an installed module.
- $-u$  Use the Perl::Mod module to uninstall modules.

## <span id="page-2-1"></span>**Troubleshoot module problems**

### <span id="page-2-2"></span>**Error logs**

Error logs provide additional insight into problems on your server. cPanel & WHM writes STDERR (standard error) output to the /usr/local/cpa nel/logs/error\_log file whenever it encounters an error.

### <span id="page-2-3"></span>**Use strace**

Some errors require that you use the strace (system trace) command to view additional output that does not write to the /usr/local/cpanel /logs/error\_log file.

To view additional error information, run the following command **while** the system experiences the problem:

```
strace -s 4096 -fvt -o /root/strace.issue.at.hand -p `cat
/var/run/cpsrvd.pid`
```
#### <span id="page-2-4"></span>**@INC errors**

When you encounter @INC array errors, you will see a message that resembles the following example in the /usr/local/cpanel/logs/erro r\_log file:

Can't locate DB\_File.pm in @INC (@INC contains: /usr/local/cpanel /usr/local/lib/perl5/5.8.8/x86\_64-linux /usr/local/lib/perl5/5.8.8 /usr/local/lib/perl5/site\_perl/5.8.8/x86\_64-linux /usr/local/lib/perl5/site\_perl/5.8.8 /usr/local/lib/perl5/site\_perl .) at /scripts/spamassassin\_dbm\_cleaner line 14.

In this example, the system could not locate the Perl module. The error message also lists the locations in which the system searched for the module.

If you encounter this error, perform the following actions to resolve the problem:

- Place a copy of the module in one of the locations that the error message lists.
- Create a symlink from one of the listed locations to the location of the module.
- Resolve an issue in the module itself during build time.

To view the current @INC array paths, run the perl -V command as the root user. The system will return output that resembles the following example: 

```
Built under linux
 Compiled at Jan 28 2011 08:49:59
 @INC:
    /usr/lib/perl5/site_perl/5.8.8/i386-linux-thread-multi
    /usr/lib/perl5/site_perl/5.8.8
    /usr/lib/perl5/site_perl
    /usr/lib/perl5/vendor_perl/5.8.8/i386-linux-thread-multi
    /usr/lib/perl5/vendor_perl/5.8.8
    /usr/lib/perl5/vendor_perl
    /usr/lib/perl5/5.8.8/i386-linux-thread-multi
    /usr/lib/perl5/5.8.8
```
## <span id="page-3-0"></span>**Additional documentation**

[Suggested documentation](#page-3-4)[For cPanel users](#page-3-3)[For WHM users](#page-3-2)[For developers](#page-3-1)

- <span id="page-3-4"></span>• [Perl Module Installation](#page-0-3)
- [Install a Perl Module](https://documentation.cpanel.net/display/76Docs/Install+a+Perl+Module)
- [Module Installers](https://documentation.cpanel.net/display/76Docs/Module+Installers)
- <span id="page-3-3"></span>• [Perl Modules](https://documentation.cpanel.net/display/76Docs/Perl+Modules)
- <span id="page-3-2"></span>• [Perl Module Installation](#page-0-3)
- [Install a Perl Module](https://documentation.cpanel.net/display/76Docs/Install+a+Perl+Module)
- [Troubleshooting Guide for Perl and CGI Scripts](https://documentation.cpanel.net/display/CKB/Troubleshooting+Guide+for+Perl+and+CGI+Scripts)
- [CVE-2016-1238 Perl](https://documentation.cpanel.net/display/CKB/CVE-2016-1238+Perl)
- [Module Installers](https://documentation.cpanel.net/display/76Docs/Module+Installers)
- <span id="page-3-1"></span>[Guide to Perl in cPanel - Custom Modules](https://documentation.cpanel.net/display/DD/Guide+to+Perl+in+cPanel+-+Custom+Modules)
- [Guide to Perl](https://documentation.cpanel.net/display/DD/Guide+to+Perl)
- [Guide to Standardized Hooks Hook Action Code](https://documentation.cpanel.net/display/DD/Guide+to+Standardized+Hooks+-+Hook+Action+Code)
- [Tutorial Create a New Paper Lantern Interface](https://documentation.cpanel.net/display/DD/Tutorial+-+Create+a+New+Paper+Lantern+Interface)
- [Guide to Perl in cPanel Perl Environments](https://documentation.cpanel.net/display/DD/Guide+to+Perl+in+cPanel+-+Perl+Environments)